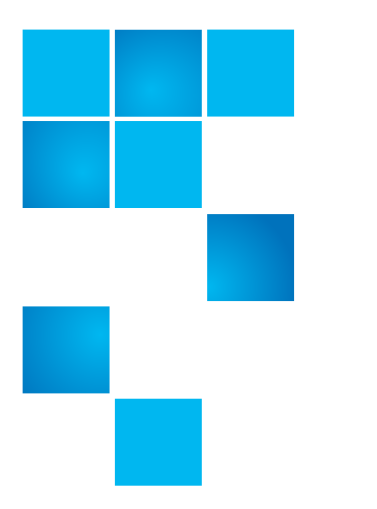

## **Product Bulletin 103**

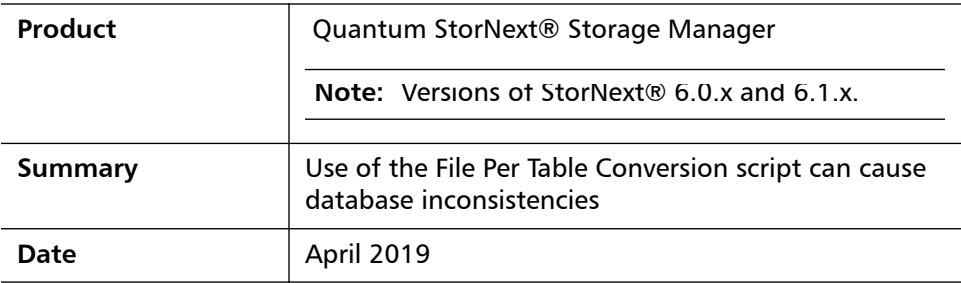

<span id="page-0-0"></span>**Problem** As of StorNext® 6.0 customers with older databases were in certain cases recommended to update/convert those databases to an improved underlying format.

> **Note:** This applies to environments that were installed prior to StorNext® 5.2.0 and have run the File Per Table Conversion script.

This format change had to do with how the mysql database was persisted on the file system where it was installed; the conversion update was referred to as the **"File Per Table" (FPT) conversion**.

An issue has been found that could occur when the FPT conversion is run.

- In certain circumstances the Storage Manager database can be left in an inconsistent state.
- There is often no indication that this inconsistency has occurred, and normal Storage Manager operations after the conversion are unlikely to be affected.

**Note:** For more information, contact the Quantum Technical Assistance Center and reference CR 74095; see [Contacting Quantum.](#page-2-0)

6-00960-153 Rev A, April 2019, Product of USA.

© 2019 Quantum Corporation. All rights reserved. Your right to copy this manual is limited by copyright law. Making copies or adaptations without prior written authorization of Quantum Corporation is prohibited by law and constitutes a punishable violation of the law. Artico, Be Certain (and the Q brackets design), DLT, DXi, DXi Accent, DXi V1000, DXi V2000, DXi V4000, DXiV-Series, FlexTier, Lattus, the Q logo, The Q Quantum logo, Q-Cloud, Quantum (and the Q brackets design), the SuperLoader, Symform, the Symform logo (and design), vmPRO, and Xcellis are either registered trademarks or trademarks of Quantum Corporation and its affiliates in the United States and/or other countries. All other trademarks are the property of their respective owners. Products mentioned herein are for identification purposes only and may be registered trademarks or trademarks of their respective companies. All other brand names or trademarks are the property of their respective owners. Quantum specifications are subject to change.

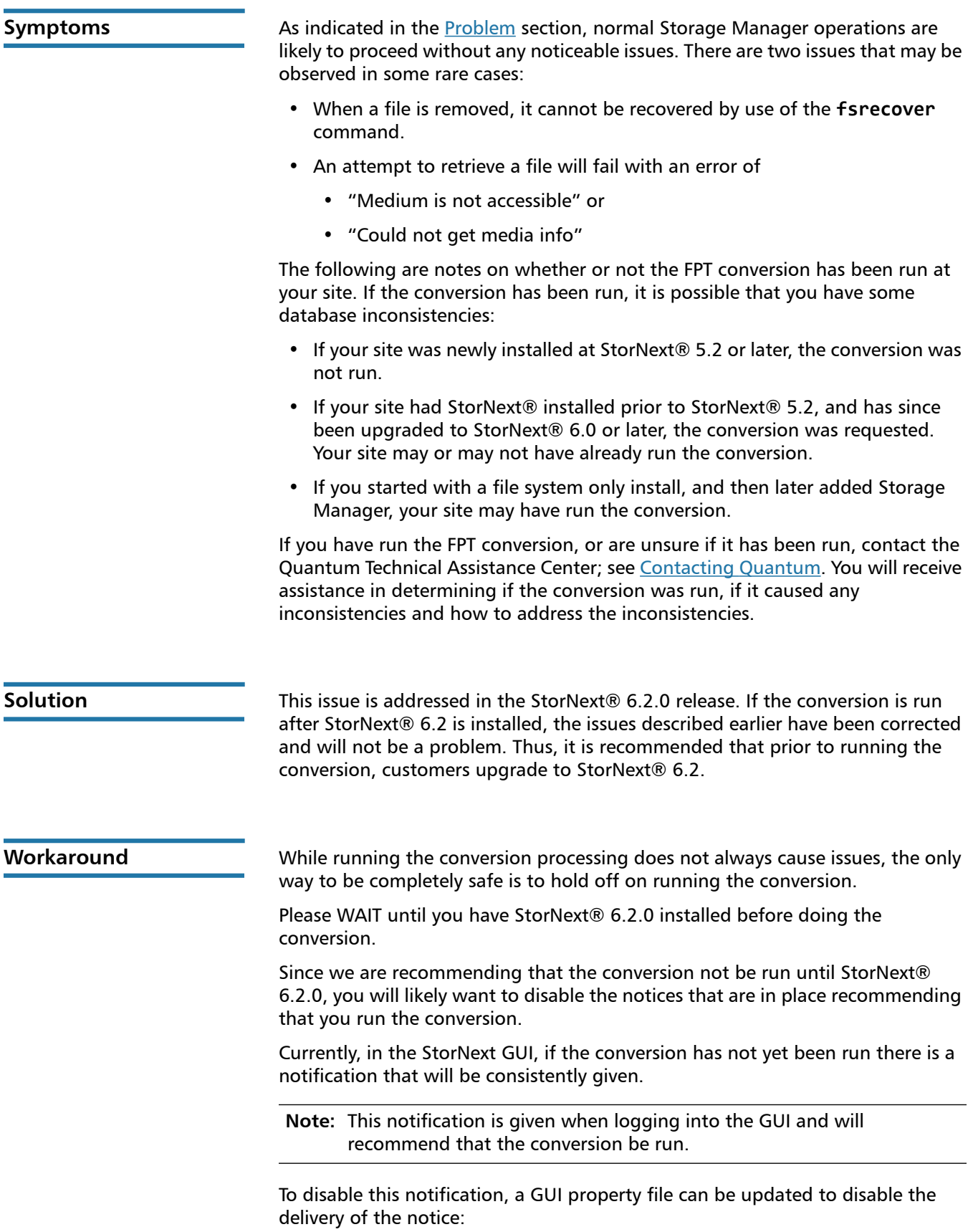

- Edit file: /usr/adic/gui/config/component.properties
- The file will contain a line: cli.fpt.ack.force=true
- Change the "true" to "false".

In addition to the GUI notification, there is an Admin Alert that is emailed when starting mysqld if the conversion has not been completed. There is a throttling mechanism so that it only happens if an alert has not already been issued in the last 24 hours. To "disable" the alert, edit file:

/usr/adic/mysql/bin/mysql\_control

Change the value of variable "alert\_wait" from 86400 (24 hours in seconds) to some "large" value to see the Admin Alert less often.

## **Bulletin and Alert Automatic Notification**

To automatically receive future bulletins and/or alerts for Quantum StorNext via email, go to the location below and enter basic information about yourself, your company, and your StorNext product. You will need to provide your StorNext serial number when you sign up.

Go to this location to sign up for automatic notification:

<www.quantum.com/stornextbulletins>

## <span id="page-2-0"></span>**Contacting Quantum**

More information about StorNext is available on the Quantum Service and Support website at [www.quantum.com/ServiceandSupport.](http://www.quantum.com/ServiceandSupport) The Quantum Service and Support website contains a collection of information, including answers to frequently asked questions (FAQs). You can also access software, firmware, and drivers through this site.

For further assistance, contact the Quantum Technical Assistance Center:

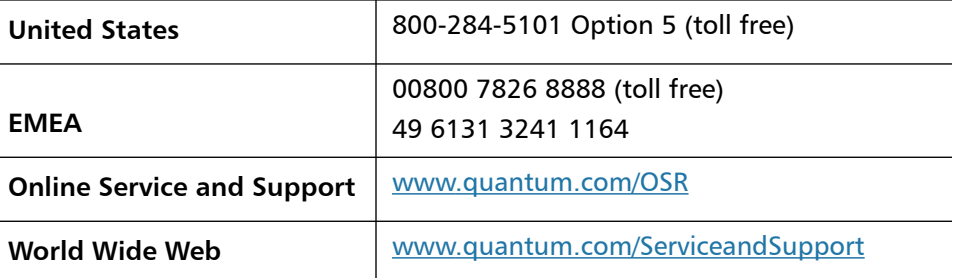

(Local numbers for specific countries are listed on the Quantum Service and Support Website.)